## **ARD-GECenLigne – MODE D'EMPLOI**

1 – Se connecter à ARD-GECen Ligne

Accès via Pronote sans nouvelle authentification :

Exemple sur un espace parents

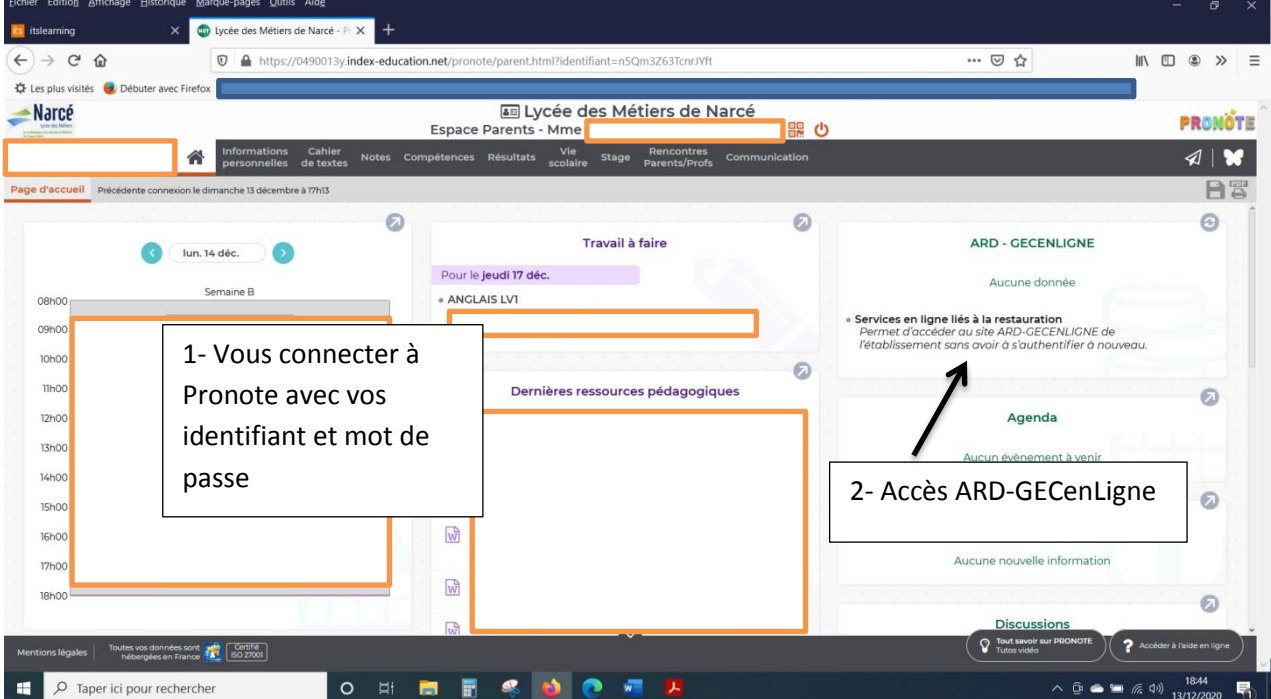

**OU** accès direct via l'adresse mail [https://services.ard.fr/fr/espaces-clients/etablissements/loire\\_authion](https://services.ard.fr/fr/espaces-clients/etablissements/loire_authion-narce.html)[narce.html:](https://services.ard.fr/fr/espaces-clients/etablissements/loire_authion-narce.html)

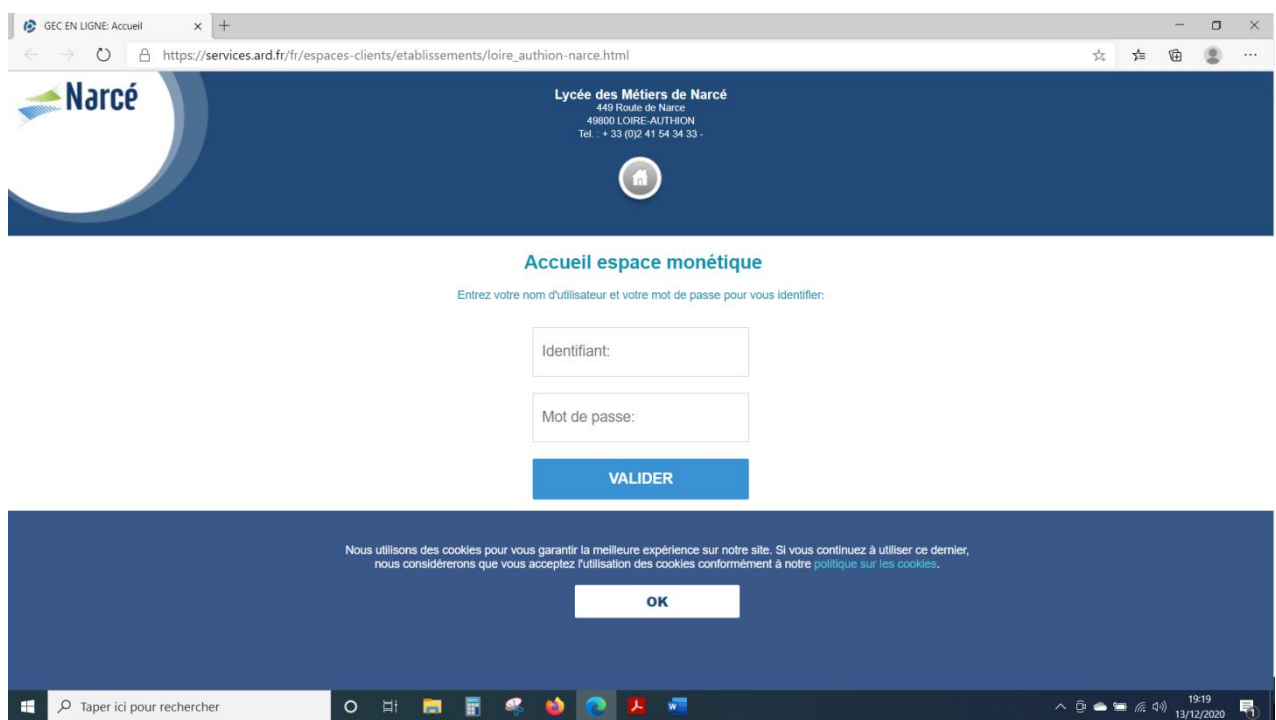

## 2 Effectuer un paiement :

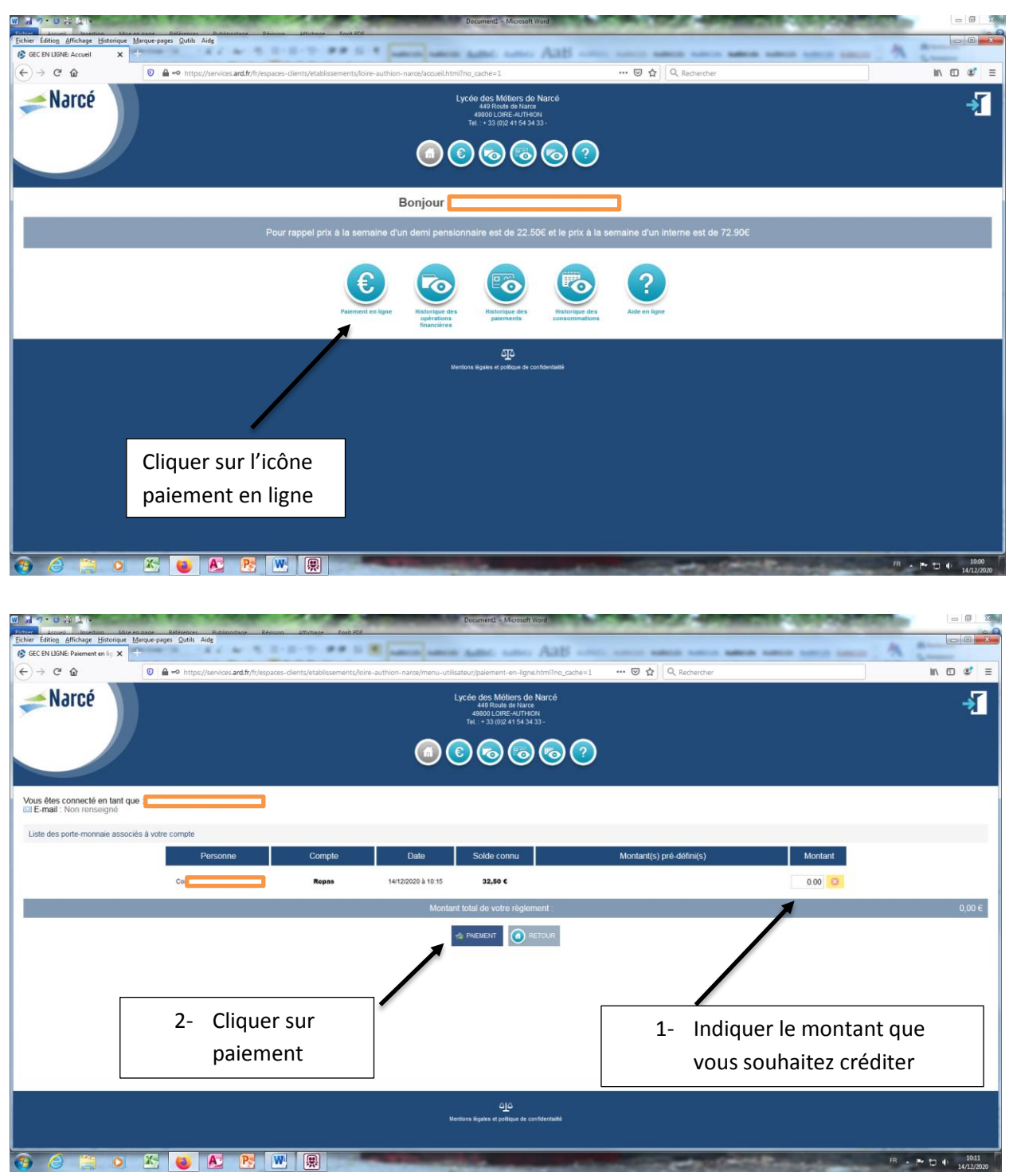

Si c'est un responsable qui est connecté, il est présenté l'ensemble des portes monnaies dont il est responsable.

Conclure la transaction en renseignant les coordonnées bancaires sur le site de la banque

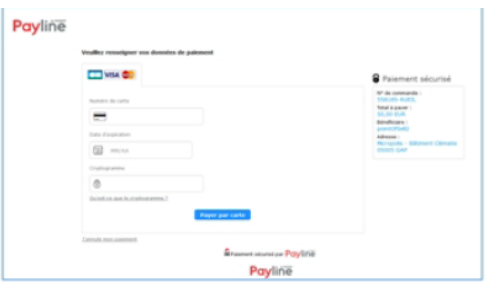

Une fois la transaction réalisée et confirmée par la banque, le montant sera porté sur le compte de la (ou des) personne(s) dans GEC et sera directement utilisable.